# **CAST Report Generator - Release Notes - 1.11.x**

**On this page:**

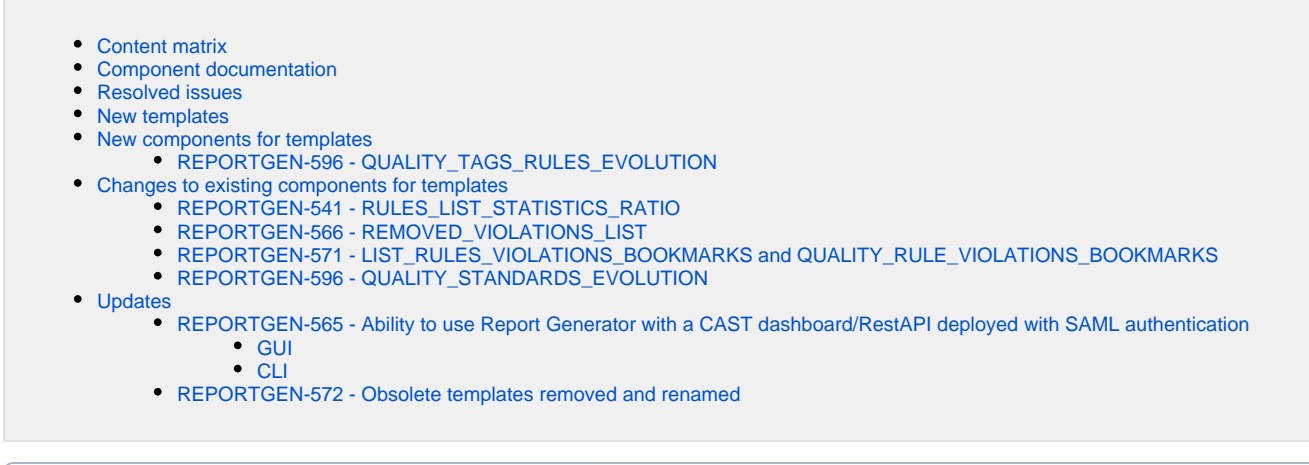

⊕ **Summary**: this page describes the new features and bugs that have been fixed in the CAST Report Generator 1.11.x.

# <span id="page-0-0"></span>Content matrix

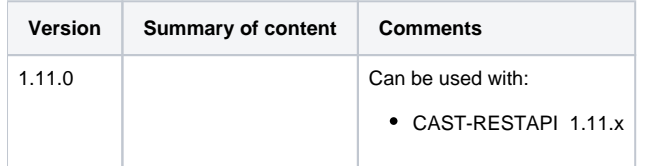

# <span id="page-0-1"></span>Component documentation

- [CAST Report Generator Components documentation 1.11.0](https://doc.castsoftware.com/display/DOCCOM/CAST+Report+Generator+-+Components+documentation+-+1.11.0)
	- [CAST Report Generator Text components available 1.11.0](https://doc.castsoftware.com/display/DOCCOM/CAST+Report+Generator+-+Text+components+available+-+1.11.0)
	- [CAST Report Generator Graph components 1.11.0](https://doc.castsoftware.com/display/DOCCOM/CAST+Report+Generator+-+Graph+components+-+1.11.0)
	- [CAST Report Generator Table components 1.11.0](https://doc.castsoftware.com/display/DOCCOM/CAST+Report+Generator+-+Table+components+-+1.11.0)
	- [CAST Report Generator Generic components 1.11.0](https://doc.castsoftware.com/display/DOCCOM/CAST+Report+Generator+-+Generic+components+-+1.11.0)

## <span id="page-0-2"></span>Resolved issues

N/A.

## <span id="page-0-3"></span>New templates

The following templates are new in v. 1.11.x:

- CISQ Compliance Report v2.docx
- CISQ Security Compliance Report.docx
- CWE Compliance Report.docx
- NIST-SP800-53R4 Compliance Report.docx
- PCI-DSS-V3.1 ComplianceReport.docx
- STIG V4R8 Standards-DetailedReport.docx
- STIG V4R8 Standards Compliance Report.docx

➀

#### Note: ⋒

- You should use the above listed templates instead of any similar named templates delivered in previous releases of Report Generator. Older similarly named templates will be **removed** in a future release.
- To use these templates, you must ensure that the [Quality Standards Mapping](https://doc.castsoftware.com/display/TECHNOS/Quality+Standards+Mapping) extension is downloaded installed **before** your generate the snapshot data.

## <span id="page-1-0"></span>New components for templates

#### <span id="page-1-1"></span>REPORTGEN-596 - QUALITY\_TAGS\_RULES\_EVOLUTION

This component is new in v. 1.11.0 and displays the evolution of CAST rules associated to a quality standard category:

- Block Name = **QUALITY\_TAGS\_RULES\_EVOLUTION**
- Options:
	- **STD=** Name of the quality standard category for which you want the details per tag, for example, STIG-V4R8-CAT1 will list total, added and removed violations for CAST rules associated to all tags belonging to category STIG-V4R8-CAT1.
	- **LBL= Violations** or **vulnerabilities** (vulnerabilities if not set) this changes the headers from Vulnerabilities to Violations

#### Click to enlarge

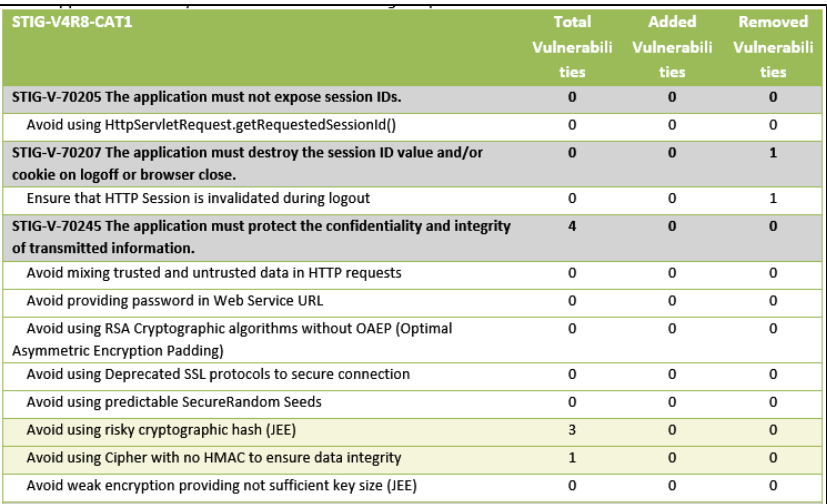

Notes:

- To use the quality standard tags selection with this component, the [Quality Standards Mapping](https://doc.castsoftware.com/display/TECHNOS/Quality+Standards+Mapping) extension (with minimum version 20190624) shoul d be installed on the Dashboard Service schema where the application resides.
- See [CAST Report Generator Table components 1.11.0.](https://doc.castsoftware.com/display/DOCCOM/CAST+Report+Generator+-+Table+components+-+1.11.0)

## <span id="page-1-2"></span>Changes to existing components for templates

## <span id="page-1-3"></span>REPORTGEN-541 - RULES\_LIST\_STATISTICS\_RATIO

This component has been changed to add the **EVOLUTION** option:

**EVOLUTION=true|false** to display added and removed violations columns. By default or if not exists, is true (to keep compatibility with old version)

See [CAST Report Generator - Table components - 1.11.0.](https://doc.castsoftware.com/display/DOCCOM/CAST+Report+Generator+-+Table+components+-+1.11.0)

## <span id="page-1-4"></span>REPORTGEN-566 - REMOVED\_VIOLATIONS\_LIST

This component has been changed to add the **CRITICITY** option:

**CRITICITY = c** for "only critical violations", **nc** for "only non-critical violations", **all** for critical and non-critical violations (**all** by default if not configured)

Examples:

- all critical violations deleted for Business Criterion "Robustness": **TABLE;REMOVED\_VIOLATIONS\_LIST;BCID=60013,COUNT=-1,CRITICITY=c**
- first 50 non-critical violations deleted for TQI: **TABLE;REMOVED\_VIOLATIONS\_LIST;BCID=60017,COUNT=50,CRITICITY=nc**
- **first 50 violations deleted for Business Criterion "Changeability" (critical and non critical): TABLE;REMOVED VIOLATIONS LIST;BCID=60012, COUNT=50,CRITICITY=all**

See [CAST Report Generator - Table components - 1.11.0.](https://doc.castsoftware.com/display/DOCCOM/CAST+Report+Generator+-+Table+components+-+1.11.0)

## <span id="page-2-0"></span>REPORTGEN-571 - LIST\_RULES\_VIOLATIONS\_BOOKMARKS and QUALITY\_RULE\_VIOLATIONS\_BOOKMARKS

These two components have been updated as follows: when there is an associated value of integer type, this value is also displayed. See [CAST Report](https://doc.castsoftware.com/display/DOCCOM/CAST+Report+Generator+-+Table+components+-+1.11.0)  [Generator - Table components - 1.11.0.](https://doc.castsoftware.com/display/DOCCOM/CAST+Report+Generator+-+Table+components+-+1.11.0)

## <span id="page-2-1"></span>REPORTGEN-596 - QUALITY\_STANDARDS\_EVOLUTION

This component has been changed to add the **MORE** option:

**MORE=true** : add this if you have specified a category in STD and want the evolution of the tags associated to this category (not specified by default)

This option is valuable only when STD is a category (for example category = STIG-V4R8, tag = STIG-V4R8-CAT1). For a tag, there is no more data and the display is worse (for example tag = OWASP-2017 for which category=OWASP). See [CAST Report Generator - Table components - 1.11.0](https://doc.castsoftware.com/display/DOCCOM/CAST+Report+Generator+-+Table+components+-+1.11.0). For example:

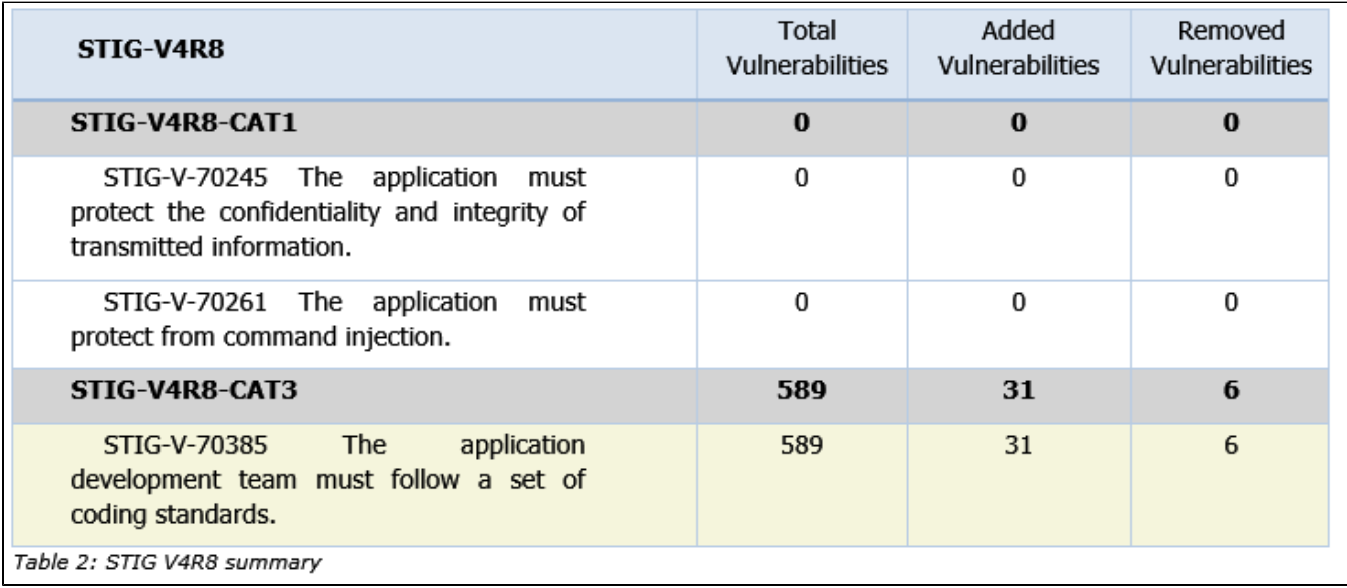

## <span id="page-2-2"></span>Updates

#### <span id="page-2-3"></span>REPORTGEN-565 - Ability to use Report Generator with a CAST dashboard/RestAPI deployed with SAML authentication

If you have enabled SAML authentication mode for your CAST Dashboard/RestAPI deployment, Report Generator will not be able to authenticate to access data. This is because SAML is designed as a single sign-on mode for browsers and therefore non-browser clients (like Report Generator) cannot use the protocol. In order to resolve this issue, CAST provides the ability to define an **API Key** in the CAST dashboards/RestAPI that can be used to bypass SAML authentication.

How does this work?

- SAML authentication mode is enabled and configured for your CAST dashboard/RestAPI deployment
- In addition, an **API Key** is defined in the **security.properties** file in your CAST dashboard/RestAPI deployment
- The **API Key** is used instead of a **password**
- Clients must use two specific HTTP headers to ensure that the API Key is used (**Report Generator GUI** is pre-configured to send these headers, Report Generator CLI must use specific CLI options)
	- **X-API-KEY**: the API Key matching the key defined in the **security.properties** file
	- **X-API-USER**: a defined user name to obtain a CAST dashboard/RestAPI role and data authorization

When an API Key is used to bypass SAML mode, the user will be automatically granted the **"ADMIN" role** even if this role has not explicitly been granted to the user in question.

You can find out more about this in CAST Dashboard Package - RestAPI authentication using an API key. To use the API key, you can define it in the **GUI** or via the **command line** (both the traditional Windows version and the cross-platform CAST Report Generator for Dashboards version). See the following documentation for more information:

#### <span id="page-3-0"></span>**GUI**

[Configuring access to the data](https://doc.castsoftware.com/display/DOCCOM/CAST+Report+Generator#CASTReportGenerator-access)

#### <span id="page-3-1"></span>**CLI**

- [CAST Report Generator CAST Report Generator for Dashboards](https://doc.castsoftware.com/display/DOCCOM/CAST+Report+Generator+-+CAST+Report+Generator+for+Dashboards#CASTReportGeneratorCASTReportGeneratorforDashboards-apikey)
- [Command line interface](https://doc.castsoftware.com/display/DOCCOM/CAST+Report+Generator#CASTReportGenerator-CLI)

## <span id="page-3-2"></span>REPORTGEN-572 - Obsolete templates removed and renamed

The following obsolete templates are no longer delivered with Report Generator:

- 2- Word-components-library.docx
- Portfolio/2- Portfolio-Word-components-library.docx

These templates have equivalent newer versions that have been delivered with Report Generator for some time (with the word "new" in the template title). Therefore the newer templates have been renamed to match the names of the removed templates. See [CAST Report Generator - Templates and output](https://doc.castsoftware.com/display/DOCCOM/CAST+Report+Generator+-+Templates+and+output+options)  [options](https://doc.castsoftware.com/display/DOCCOM/CAST+Report+Generator+-+Templates+and+output+options).